# Виды документов Mobile SMARTS

Последние изменения: 2024-03-26

Документы попадают на терминал разными путями. Есть три пути возникновения документов на терминале.

## Документ выгружается из внешней системы

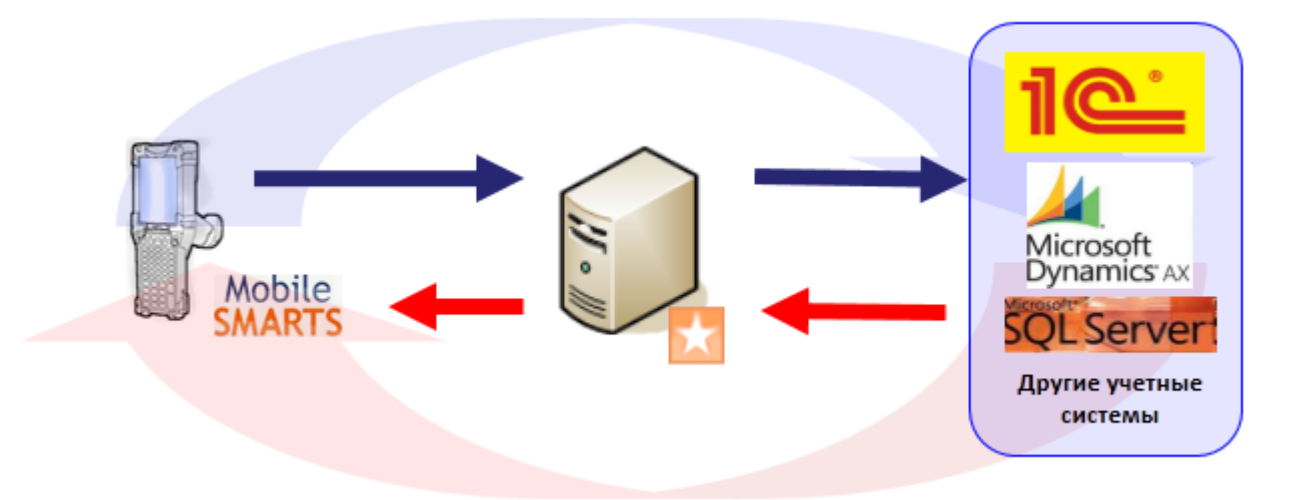

Документ внешней системы и документ Mobile SMARTS это разные вещи. Работая с документом на терминале мы не работаем напрямую с документом внешней системы.

Внешняя система формирует документ для терминала на базе собственного документа и выгружает его на [сервер.](https://www.cleverence.ru/support/%25D0%25A1%25D0%25B5%25D1%2580%25D0%25B2%25D0%25B5%25D1%2580%25D0%25BD%25D1%258B%25D0%25B5+%25D0%25B4%25D0%25BE%25D0%25BA%25D1%2583%25D0%25BC%25D0%25B5%25D0%25BD%25D1%2582%25D1%258B/) Потом этот документ, по различным [алгоритмам,](https://www.cleverence.ru/support/%25D0%2590%25D0%25BB%25D0%25B3%25D0%25BE%25D1%2580%25D0%25B8%25D1%2582%25D0%25BC%25D1%258B+%25D0%25B2+Mobile+SMARTS/) захватывается терминалом и попадает к нему на [обработку](https://www.cleverence.ru/support/%25D0%259E%25D0%25B1%25D1%2580%25D0%25B0%25D0%25B1%25D0%25BE%25D1%2582%25D0%25BA%25D0%25B0+%25D0%25B4%25D0%25BE%25D0%25BA%25D1%2583%25D0%25BC%25D0%25B5%25D0%25BD%25D1%2582%25D0%25B0/). На терминале этот документ обрабатывается, согласно заданному [алгоритму](https://www.cleverence.ru/support/%25D0%2590%25D0%25BB%25D0%25B3%25D0%25BE%25D1%2580%25D0%25B8%25D1%2582%25D0%25BC%25D1%258B+%25D0%25B2+Mobile+SMARTS/) и по завершении возвращается на [сервер](https://www.cleverence.ru/support/%25D0%25A1%25D0%25B5%25D1%2580%25D0%25B2%25D0%25B5%25D1%2580%25D0%25BD%25D1%258B%25D0%25B5+%25D0%25B4%25D0%25BE%25D0%25BA%25D1%2583%25D0%25BC%25D0%25B5%25D0%25BD%25D1%2582%25D1%258B/). После этого учетная система может его загрузить с [сервера](https://www.cleverence.ru/support/%25D0%25A1%25D0%25B5%25D1%2580%25D0%25B2%25D0%25B5%25D1%2580%25D0%25BD%25D1%258B%25D0%25B5+%25D0%25B4%25D0%25BE%25D0%25BA%25D1%2583%25D0%25BC%25D0%25B5%25D0%25BD%25D1%2582%25D1%258B/), интерпретировать данные и загрузить эти данные в определенный документ учетной системы.

## Документ создается на ТСД

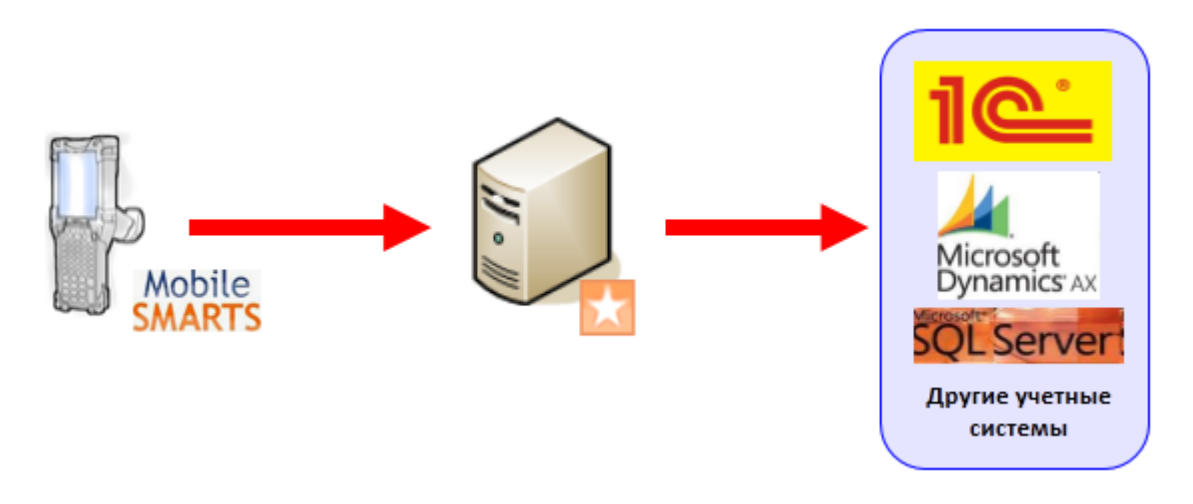

Есть задачи, когда исходного документа в учетной системе нет, например, приемка товара по факту (пришел товар, его необходимо отсканировать, а результат загрузить в новый документ учетной системы).

Платформа Mobile SMARTS позволяет создавать документы непосредственно на терминале (если разрешено конфигурацией, для данного типа [документа](https://www.cleverence.ru/support/%25D0%25A2%25D0%25B8%25D0%25BF+%25D0%25B4%25D0%25BE%25D0%25BA%25D1%2583%25D0%25BC%25D0%25B5%25D0%25BD%25D1%2582%25D0%25B0/)). По завершению они попадут на [сервер](https://www.cleverence.ru/support/%25D0%25A1%25D0%25B5%25D1%2580%25D0%25B2%25D0%25B5%25D1%2580%25D0%25BD%25D1%258B%25D0%25B5+%25D0%25B4%25D0%25BE%25D0%25BA%25D1%2583%25D0%25BC%25D0%25B5%25D0%25BD%25D1%2582%25D1%258B/), а учетная система

загрузит данные в свой документ.

Возможность создания документа на ТСД настраивается в панели управления Mobile SMARTS для каждого типа документа.

Алгоритмы обработки документов созданных на ТСД и загруженных из учетной системы могут быть одинаковыми, а могут и отличаться, в зависимости от поставленных задач.

### Виртуальный документ

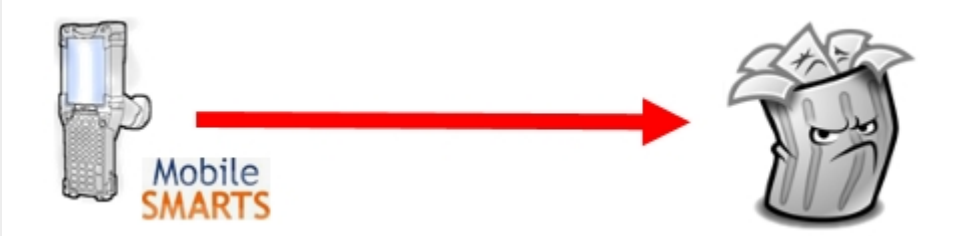

«Виртуальный» означает, что никаких документов на терминале сбора данных сохраняться не будет. Виртуальный документ существует только во время выполнения процесса, при этом с сервера никаких документов не выгружается и обратно не загружается. При нажатии кнопки с названием виртуального типа документа в основном меню Mobile SMARTS на мобильном терминале мы не увидим списка документов. Вместо этого автоматически создастся новый документ соответствующего типа, и на экране терминала мы увидим первое окно в программе обработки документов этого типа.

документ

#### Не нашли что искали?

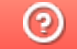

Задать вопрос в техническую поддержку